## LINE SPACING IN WORD - 3 WAYS

## What's in it for me?

Most applicable in Microsoft Word, line spacing can be difficult to work with if you do not understand the different ways it can be done. There are 3 ways to work with line spacing in Word documents.

## Know the difference

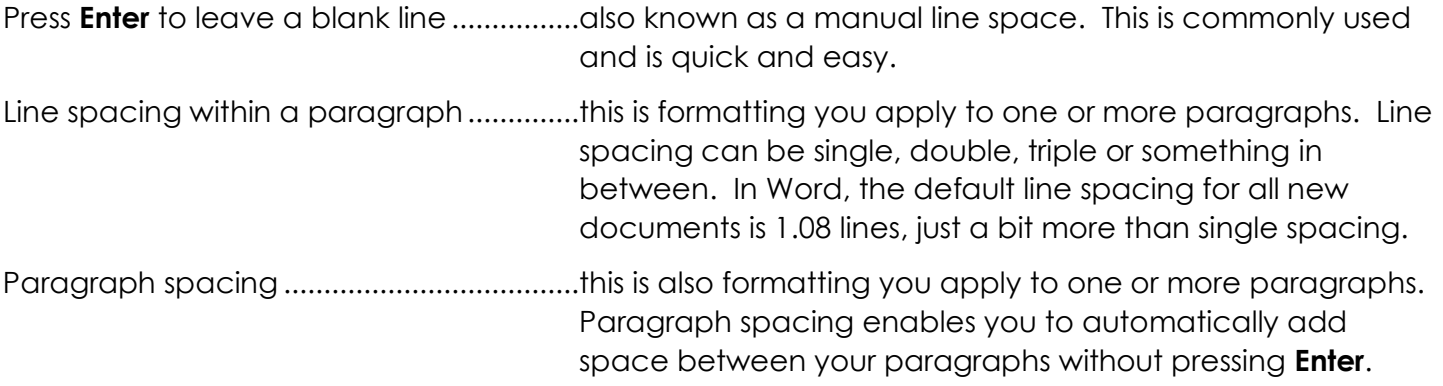

## How to Spot It

- 1. We recommend you turn on the formatting marks so you can see what is going on. To do this, click the Show/Hide button on the Paragraph group of the Home ribbon. The typical formatting marks you will see include spaces between words (dots) and paragraph marks when you press **Enter.** Other formatting marks you will see, if used, include tabs, section breaks and page breaks.
- 2. To apply line spacing to paragraphs, select them, then use the Line and Paragraph Spacing button to review, apply and edit line and paragraph spacing.

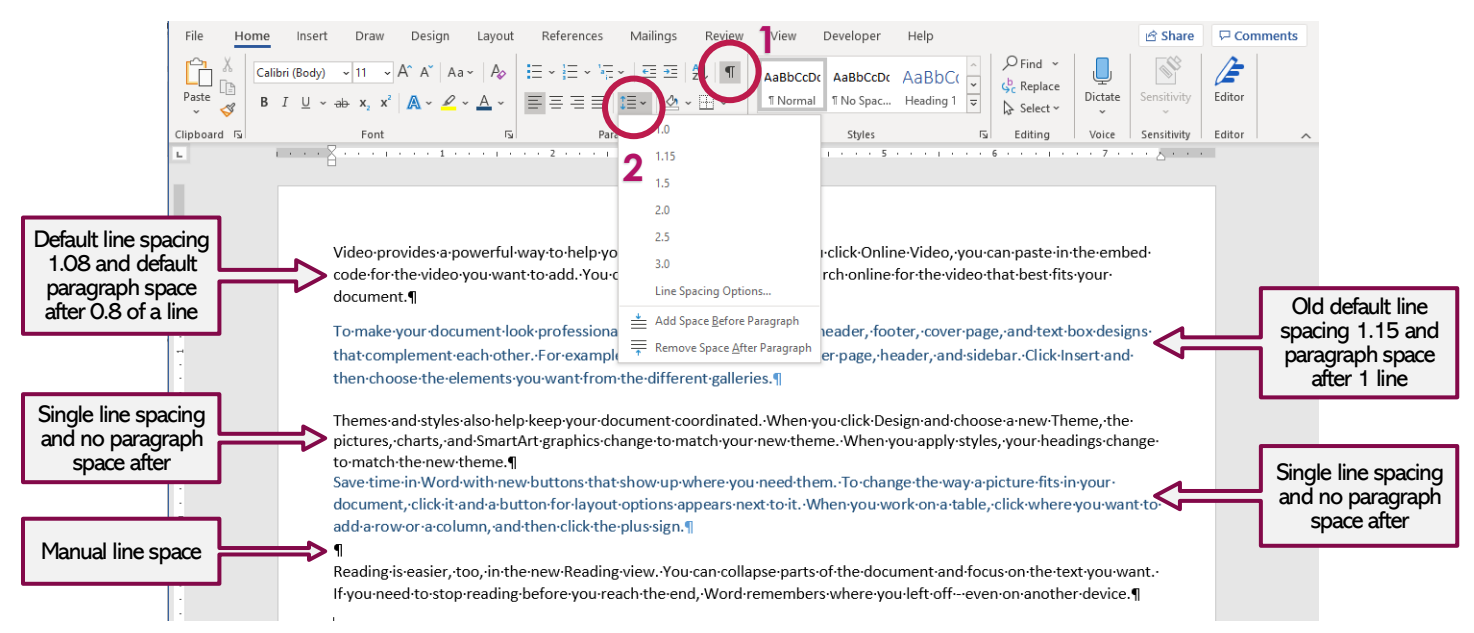

NOTF: In BCAP1200 and 3100, the course requires using SIMnet, the learning tool which manages assignments and auto-grading. SIMnet is fussy! And precise line spacing matters, so use Show/Hide to turn on formatting marks and check your spacing carefully!